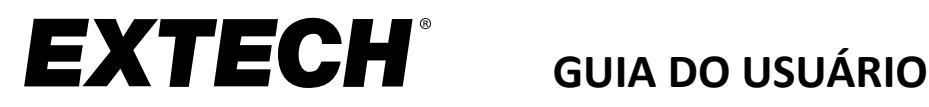

# **Medidor de Dióxido de Carbono**

**Modelo CO240**

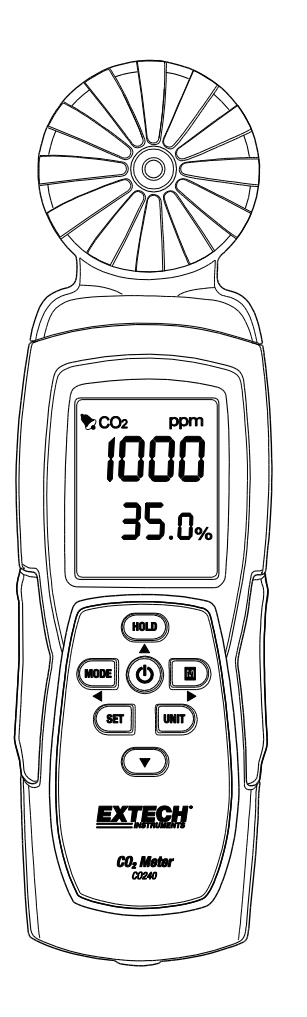

 $C \in$ 

Traduções adicionais do manual do usuário disponíveis em [www.extech.com](http://www.extech.com/)

Obrigado por escolher o Extech Instruments Modelo CO240. O CO240 mede Dióxido de Carbono  $(CO<sub>2</sub>)$ , Temperatura do Ar, e Umidade Relativa. Também calcula a Temperatura do Ponto de Orvalho e a Temperatura de Bulbo Úmido. O recurso de alarme alto programável pelo usuário alerta o usuário quando o nível de  $CO<sub>2</sub>$  sobe acima do limite programado e o recurso de streaming de dados permite que as leituras sejam capturadas em tempo real em um PC (conexão USB). Esse dispositivo é fornecido totalmente testado e calibrado e, com o uso adequado, irá proporcionar anos de serviço confiável. Visite nosso website [\(www.extech.com\)](http://www.extech.com/) para verificar a versão mais recente desse Guia do Usuário, Atualizações de Produtos e Suporte ao Cliente.

### *Recursos*

- O medidor portátil mede CO<sub>2</sub>, Temperatura do Ar e Umidade Relativa com precisão
- Mede CO<sup>2</sup> (0~9.999 ppm) usando NDIR (Tecnologia de Infravermelho Não Dispersivo)
- O display duplo indica a Umidade Relativa/Temperatura do Ar e CO<sup>2</sup>
- Calcula a Temperatura do Ponto de Orvalho e Bulbo Úmido
- Limite alto de alarme de CO<sub>2</sub> ajustável com sinal sonoro
- Montagem em tripe
- Cabo USB para streaming de dados a PC
- Alimentado por Bateria ou Adaptador de CA

### *Descrição do Medidor*

- 1. Sensores
- 2. Tela LCD
- 3. Botão HOLD (Reter)/ Seta para Cima
- 4. Botão MODE (Modo) / Seta para a Esquerda
- 5. Botão SET (Definir)
- 6. Jaque de Adaptador de CA
- 7. Montagem em tripé
- 8. Botão POWER (O) (Alimentação)
- 9. Botão M (Max/Min) / Seta para a Direita
- 10. Botão UNIT (Unidade)
- 11. Botão ▼ Seta para Baixo
- 12. Porta de interface USB do PC

Compartimento da bateria na traseira do medidor.

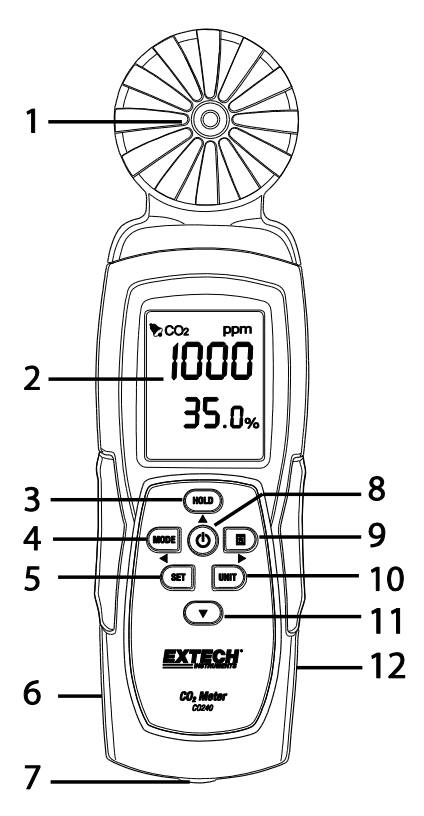

#### **Ligar o medidor**

Pressione momentaneamente o botão **POWER** para ligar o medidor. Segure o botão **POWER** por 2 segundos para desligar o medidor. Durante a medição, se o alarme está soando (sinal sonoro) pressione o botão **POWER** momentaneamente para desligar o alarme. Pressione novamente para ativar a função de sinal sonoro. O sinal sonoro de alarme está definido para LIGADO (ON) por padrão. O medidor pode ser alimentado por 6 baterias AAA ou por Adaptador de CA opcional.

**Recomendação:** Para registro de dados, alimentar a unidade usando um adaptador CA/CC, a fim de conservar a energia da bateria.

#### **Desligamento Automático**

O CO240 irá se desligar automaticamente após 20 minutos de inatividade. Para desabilitar a função desligar automático: Com o medidor, pressione e mantenha pressionado o botão de chamada em espera e, em seguida, pressione o botão liga/desliga. O LCD irá mostrar um "**n**" e em seguida irá retornar ao modo de medição normal.

#### **Medições**

Quando o medidor é ligado, um auto-teste é implementado. Devido à natureza do sensor NDIR, ele normalmente requer cerca de dez minutos para obter leituras estáveis e precisas. Se o cabo USB é conectado ao CO240, o símbolo USB será mostrado no LCD.

As leituras de temperatura e de umidade relativa irão se alternar na linha inferior do LCD juntamente com a leitura de CO<sup>2</sup> na linha superior do display. Use o botão **MODE** para mudar para os modos de **DP** (Temperatura de Ponto de Orvalho) e **WB** (Temperatura de Bulbo Úmido) (linha de visualização inferior).

#### **Memória de Leituras Máxima e Mínima**

Pressione momentaneamente o botão **MAX/MIN** para rever a leituras máxima e mínima capturadas desde que o medidor foi ligado. Pressionando o botão uma vez, aparecerá o valor máximo. Pressionando novamente o botão, é apresentado o valor mínimo. Pressionar o botão uma terceira vez irá retornar o medidor para o modo normal de operação. Em modo MAX-MIN, pressione e segure o botão **HOLD** por 2 segundos para reiniciar (excluir) os valores máximos e mínimos armazenados.

### **Selecionar as unidades de medida <sup>o</sup>C/<sup>o</sup> F**

Pressione o botão **UNIT** para selecionar a unidade de medida de temperatura desejada.

#### **Calibração**

Pressione e segure os botões **SET + UNIT** por 2 segundos para entrar no modo de autocalibração. Garanta que há o mínimo de  $CO<sub>2</sub>$  presente quanto possível. Recomenda-se isto ser feito a do ar ambiente. O LCD irá mostrar "**CAL**" e executará uma contagem decrescente durante 60 segundos enquanto executa a calibração. Uma leitura de "**400**" é exibido como um valor de referência de nível de CO<sub>2</sub> normal durante a calibração. Após a calibração ser concluída, o medidor irá retornar ao modo normal de operação.

#### **Calibração de CO2 Automática da Linha de Base (ABC)**

O algoritmo ABC rastreia continuamente a leitura mais baixa do sensor durante um intervalo de tempo fixo e corrige lentamente por qualquer desvio de longo prazo (comparado com o valor esperado de ar puro de 400 ppm). O período ABC é de 15 dias, durante os quais a função padrão de ABC está sempre ligada.

#### **Definir Alarme de CO2**

Pressione e segure o botão **SET** por 2 segundos para inserir o limite de alarme alto de CO<sub>2</sub>. Pressione o botão **HOLD** para aumentar o valor, e o botão seta para baixo para diminuir o valor. Pressione o botão **MODE** para selecionar o dígito para a esquerda e pressione o botão **MAX/MIN** para selecionar o dígito para a direita. Quando o valor desejado está definido, pressione o botão **SET** por 2 segundos para guardar a definição do alarme. O LCD irá retornar para o modo normal de operação. O limite padrão do alarme do medidor é 1000 ppm (OSHA). Pressione momentaneamente o botão **POWER** para alternar entre ligar e desligar o alarme.

#### **Streaming de Dados para PC**

O CO240 suporta a transmissão de dados em tempo real para um PC com o software CO240. Quando o medidor é ligado a um PC, o ícone USB ficará visível no display LCD. instalar o driver de USB e o software fornecido antes de tentar transmitir dados. Consulte o Utilitário de Ajuda dentro do programa de software para obter mais detalhes.

O software CO240 está disponível em http://www.extech.com/software/downloads.

#### **Substituir a Bateria**

Quando o ícone de bateria aparecer no LCD, as baterias devem ser substituídas.

Em um movimento para baixo, deslize a tampa do compartimento da bateria traseira para fora do invólucro do medidor.

Remova as baterias usadas e substitua por baterias novas (todas do mesmo tipo) respeitando a polaridade correta. Esse medidor usa seis (6) baterias AAA de 1,5 V. Recoloque a tampa do compartimento da bateria antes de tentar usar o medidor.

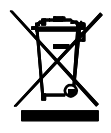

Nunca elimine as baterias usadas ou pilhas recarregáveis junto com o lixo doméstico.

Como consumidores, os usuários são legalmente obrigados a entregar as baterias usadas em locais de coleta apropriados, na loja de varejo onde as baterias foram compradas, ou outros locais onde são vendidas baterias.

**Descarte:** Não descarte esse instrumento junto com o lixo doméstico. O usuário é obrigado a levar os dispositivos em fim de vida a um ponto de coleta designado para a eliminação de equipamentos elétricos e eletrônicos.

#### **Lembretes de Segurança das Baterias**

- o Descarte as baterias de forma responsável; respeite todos os regulamentos relevantes.
- o Nunca jogue as baterias no fogo; as baterias podem explodir ou vazar.
- o Nunca misture vários tipos de baterias; instale novas baterias do mesmo tipo.

#### **Resolução de Problemas / Exibição de Mensagens de Erro**

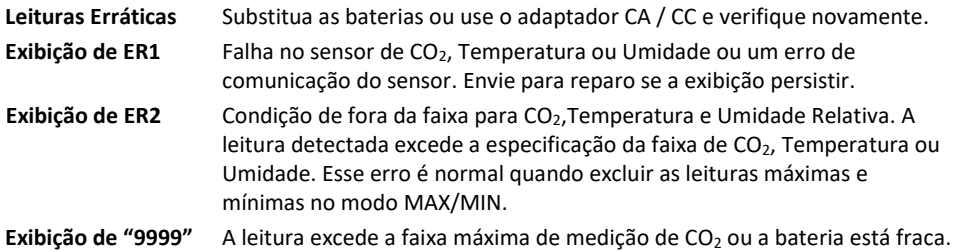

## *Especificações*

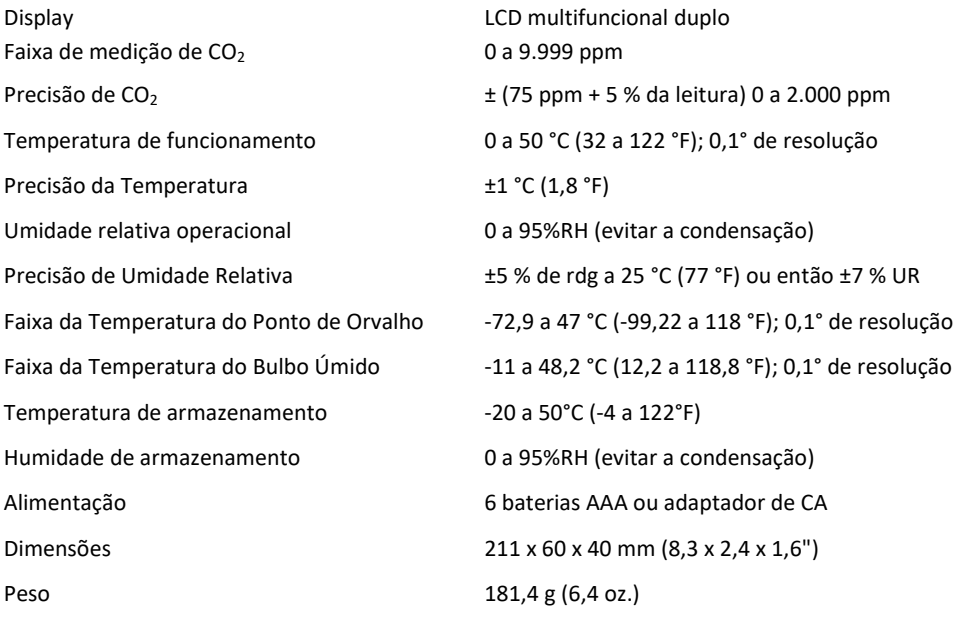

### *Garantia de dois anos*

*FLIR Systems, Inc. garante que esse instrumento da marca Extech está isento de defeitos em peças e mão-deobra por dois anos a partir da data de envio (uma garantia limitada de seis meses é aplicável aos sensores e cabos). Para visualizar o texto completo da garantia, visit[e http://www.extech.com/support/warranties.](http://www.extech.com/support/warranties)*

### *Serviços de Calibração e Reparos*

**A FLIR Systems, Inc. oferece serviços de calibração e reparo** para os produtos da marca Extech que vendemos. Oferecemos calibração rastreável NIST para a maioria de nossos produtos. Entre em contato conosco para obter informações sobre disponibilidade de calibração e reparo, consulte as informações de contato abaixo. Devem ser realizadas calibrações anuais para examinar o desempenho e a precisão do medidor. As especificações do produto estão sujeitas a alterações sem aviso prévio. Por favor, visite nosso site para obter as informações mais atualizadas sobre o produto[: www.extech.com.](http://www.extech.com/)

### *Contate o Suporte ao Cliente*

**Lista telefônica de suporte ao cliente:** <https://support.flir.com/contact>

**E-mail para Calibração, Reparos e Retornos**[: repair@extech.com](mailto:repair@extech.com)

**Suporte técnico**: [https://support.flir.com](https://support.flir.com/)

**Copyright** © **2014-2020 FLIR Systems, Inc.**

Todos os direitos reservados incluindo direito de reprodução por inteiro ou em partes em qualquer forma **[www.extech.com](http://www.extech.com/)**